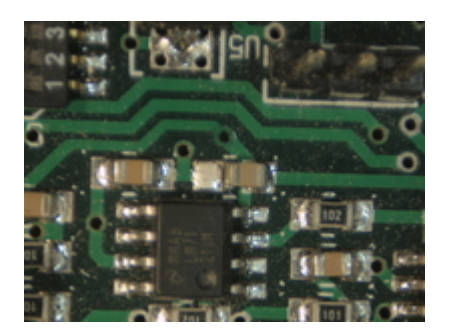

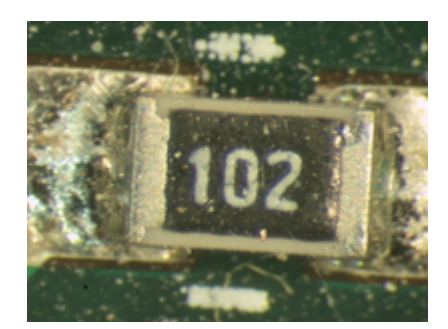

# **25.07.2016**

Elektronik hat ja eine deutliche Tendenz in Richtung Mikro. In letzter Zeit sind in der ElektronIQ Sehhilfen dazu gekommen. Das Stereomikroskop Leica MZ6 hängt an einem Monitor-Schwenkarm. Alternativ gibt es den Viewer "Mantis" mit weniger Vergrößerung, aber größerem Sichtwinkel. Damit sieht man im Zweifelsfall mehr als man möchte… Beide Sehhilfen haben einen ausreichend Abstand zwischen Objekt und Objektiv, um unter vergrößerter Sicht zu arbeiten (Löten bitte nur mit Lötdampfabsaugung, um die Objektive nicht mit Flussmittel zu bedampfen). Und für die Dokumentation der guten Tat gibt es seit heute einen Kamera-Adapter für das Stereomikroskop. Damit kann die in der ElektronIQ stationierte Digitalkamera an Stelle eines Objektivs montiert werden. Bei maximaler Vergrößerung wird ein SMD-Widerstand bildfüllend. Dann beschränkt allerdings die Kompromiss-Optik des Adapters die Auflösung. Eine optisch optimale Lösung hätte das Budget gesprengt. Außerdem ist die Tiefenschärfe nur einige Zehntel Millimeter flach. In den meisten Fällen dürfte die kleinste Zoom-Stufe des MZ6 die besten Ergebnisse liefern.

### **29.04.2016**

Vor einiger Zeit ist mir auf der Projektseite von Dokuwiki ein frisches neues Theme aufgefallen, das sich vielleicht für den Einsatz mit unseren Wikis eignet. Es orientiert sich am [WordPress-Theme writr.](https://theme.wordpress.com/themes/writr/) Auffälligster Unterschied zum bisherigen Theme des ElektronIQ-Wiki ist das Navigationsmenü. Ich konnte dieses Menü zur Zusammenarbeit mit dem Plugin "indexmenu" bewegen, das automatisch alle vorhandenen Seiten einsammelt. Für einen intensiveren Test und zum Abschleifen der Ecken und Kanten

habe ich das Theme vorläufig im ElektronIQ-Wiki aktiviert. The und wieder deaktiviert. Das Menü war etwas sehr platz-intensiv.

### **04.01.2016**

Umzug! Die ElektronIQ ist vom E202 am hinteren Ende eines Sackgassengangs im Zwischengeschoss der 2. Ebene in den D310 vorne am Hauptgang des dritten Stock umgezogen. Genauer: Alle Sachen, Kisten und Dinge sind jetzt nach oben verschoben. Wenn oben alles eingerichtet ist, werden dort sieben statt vorher drei Lötarbeitsplätze bereit stehen.

### **14.02.2015**

Das Wiki der ElektronIQ sieht jetzt (wieder) deutlich blauer aus. Das Design ist an dem von [http://readthedocs.org](http://phpmyadmin.readthedocs.org/en/QA_4_2/) angelehnt. Eine Besonderheit ist, dass die Breite der linken Seitenspalte mit der Maus angepasst werden kann. Den Hauptteil der Arbeit hat Avinash D'Silva geleistet und das Ergebnis zum Download auf dokuwiki.org zur Verfügung gestellt – Danke! Als lokale Anpassung ist hier ein Style für einen dynamischen Index auf der

linken Seite dazu gekommen.

## **12.02.2015**

Die zukünftigen Räumen der ElektronIQ haben einen neuen Fußboden Hellblaugrau marmoriertes Linoleum. Die Marmorierung ist absichtlich kontrastarm, damit kleine auf den Boden gefallene Bauteile sich nicht so gut tarnen können.

## **05.07.2014**

Die Edit-Buttons im Wiki sitzen jetzt wie bei Wikipedia neben der Überschrift und nicht wie bisher unter dem jeweiligen Absatz.

### **12.07.2014**

Die Arbeitsplatzrechner der ElektronIQ sind jetzt mit einem Dymo-Drucker ausgestattet. Mit glables-3 kann man Schildchen erstellen.

## **20.06.2014**

Das Dokuwiki-Plugin für sortierbare Tabellen ist nach einem Update deutlich nützlicher geworden. Es sortiert jetzt Zahlen zuverlässig nach Größe. Hier im ElektronIQ-Wiki kommt das auf der Seite [Transistoren](https://elektroniq.iqo.uni-hannover.de/doku.php?id=bauteil:transistoren) zum Einsatz.

## **05.02.2014**

Die Warenwirtschaft kivitendo, mit deren Hilfe die ElektronIQ Komponenten und Werkzeugen beschafft, hat jetzt eine lokale Anpassung: Zu den Waren können Links zu Datenblättern, ein Link zur Katalogseite und ein Bild angegeben werden. Außerdem wird in der Liste der Waren der jeweilige Lieferant angezeigt.

### **16.01.2014**

Der Rechner-Park der ElektronIQ hat Nachwuchs bekommen. Jetzt haben alle Arbeitsplätzen Zugang zu Internet und Software für Elektronik-Entwicklung. Die Hardware konzentriert sich auf das Wesentliche – keine Laufwerke, keine Grafikkarten, alte Gehäuse, aber aktuelle Prozessoren und schnelle SSDs. Die Tastaturen sind immun gegen herum fliegende Drahtstücke.

### **09.12.2013**

Es gibt in der ElektronIQ jetzt eine Entlötstation. Die heizt ihre Spitze wie ein Lötkolben und saugt dabei durch ein zentrales Loch das Lötzinn ab. Der dafür notwendige Unterdruck wird durch Pressluft aus der Wand erzeugt.

### **28.11.2013**

Im Wiki ist jetzt das [Plugin edittable](https://www.dokuwiki.org/plugin:edittable) aktiviert. Das gibt den Tabellen einen zweiten Edit-Knopf. Damit bekommt man eine graphische Umgebung. Man kann in eine Zelle der Tabelle klicken und kann direkt dort schreiben. Das ist deutlich intuitiver als die traditionelle Dokuwiki-Syntax für Tabellen.

### **02.07.2013**

Nach einem Upgrade der Wiki-Software ist leider das alte blaue Template zerbrochen. Da dieses Template von seinem Ersteller nicht mehr gepflegt wird, musste ein neues her. Nachdem ein anderes eigentlich ganz nettes Template im Microsoft-Internet-Explorer nicht wirklich überzeugte, ist jetzt das Default-Template von Dokuwiki installiert und minimal modifiziert. Das gewinnt zwar keinen Design-Preis, ist aber funktional und halbwegs ansehnlich.

### **04.01.2013**

Die Library der Symbole und Footprints für geda kann jetzt mit **D** [git](https://de.wikipedia.org/wiki/git) geladen und auf den neusten Stand gebracht werden. Der entsprechende Befehl lautet (vorausgesetzt, der Rechner ist im Institut angemeldet):

git clone http://elektroniq/git/gedasymbols.git

## **12.12.2012**

Das Bestellsystem der ElektronIQ hat ein Update bekommen. Das Programm heißt jetzt offiziell nicht mehr "lxoffice", sondern "kivitendo". Bei der Gelegenheit wurde die Farbgebung "etwas" aufgemischt. Wer lieber wieder in alter Farbe bestellt, kann sich

unter Programm Einstellungen Anzeigeoptionen mit lx-officeerp.css weitgehend wieder holen. Ganz dasselbe ist das allerdings auch nicht, denn das Menü sieht etwas anders aus.

#### **13.11.2012**

Ein Elektronik-Arbeitsplatz ist jetzt mit zwei Monitoren ausgestattet, die an der Wand hängen. Der andere bekommt einen Monitor mit 23". Damit hat man sowohl mehr Platz zum löten als auch auf dem Bildschirm.

#### **17.09.2012**

Im ElektronIQ-Wiki ist jetzt der WYSIWYG-Editor <a href="[https://www.dokuwiki.org/plugin:fckglite"](https://www.dokuwiki.org/plugin:fckglite)>fckg</a> installiert. 15.10.2012: Wieder deinstalliert, weil mit zu vielen Plugins nicht kompatibel.

#### **22.08.2012**

Auf den beiden Arbeitplatzrechnern "swips" und "luthien" ist jetzt die Altera-Software quartus2 und modelsim installiert. Damit können FPGAs programmiert werden.

#### **10.08.2012**

Klaus Zipfel hat einen Windows-Installer für die EDA-Suite zusammengestellt. Ein Download-Link befindet sich in der Abteilung Schaltungsentwurf

From: <https://elektroniq.iqo.uni-hannover.de/>- **ElektronIQ**

Permanent link: **<https://elektroniq.iqo.uni-hannover.de/doku.php?id=dasallerneuste&rev=1469486861>**

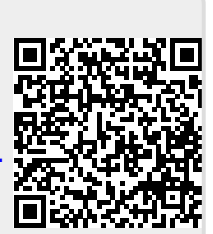

Last update: **2016/07/25 22:47**